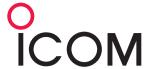

# RS-BA1

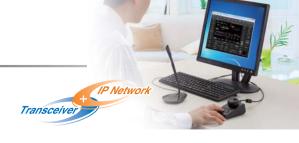

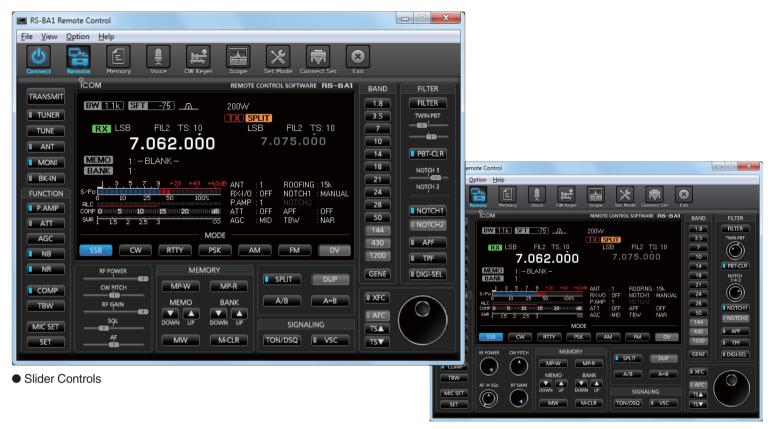

Tuning knob controls

# Remotely Control Icom Transceivers through an IP Network

- The RS-BA1 allows you to use the transceiver installed in another room or even from a remote location over the Internet.
- Low latency, high quality audio over an IP network.
- Most functions and modes of your transceiver, including interference rejection functions and IF filter settings, can be controlled using CI-V commands
- Remote power ON/OFF function wakes up certain transceivers from the standby mode.

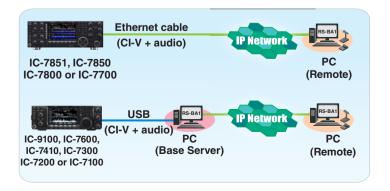

# Advanced Remote Control Interface Tailored to Icom Transceivers

- Slider control or tuning knob control screens are selectable for RF power, CW pitch, RF gain, and SQL and AF level.
- The spectrum scope with the waterfall function can be observed on the RS-BA1. (For a single band on only the IC-7851, 7850 and 7300)
- Rx Voice recording function.
- Optional RC-28 USB remote encoder provides a hardware dial/transmit function for realistic dial operation.

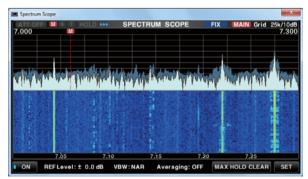

• Spectrum scope with waterfall (only for IC-7851/7850/7300)

# **Functions Compatibility Chart**

|                              | IC-7851  | IC-7800  | IC-7600  | IC-7410  | IC-7300  | IC-7200  | IC-7100  |
|------------------------------|----------|----------|----------|----------|----------|----------|----------|
|                              | IC-7850  | IC-7700  |          | IC-9100  |          |          |          |
| Server Function              | <b>✓</b> | V        | _        | _        | _        | _        | _        |
| Remote Power ON/OFF          | <b>✓</b> | V        | V        | _        | V        | _        | ~        |
| Spectrum Waterfall Scope     | <b>✓</b> | _        | _        | _        | V        | _        | _        |
| APF AF Level Adjustment      | <b>✓</b> | V        | V        | _        | _        | _        | _        |
| CW Keyer                     | <b>✓</b> | V        | V        | V        | V        | _        | ~        |
| Voice Recording/Playback     | <b>✓</b> | V        | V        | V        | V        | <b>✓</b> | ~        |
| USB Dial with Optional RC-28 | <b>✓</b> | <b>V</b> | <b>/</b> | <b>V</b> | <b>V</b> | <b>V</b> | <b>V</b> |

<sup>\*</sup> Depending on your transceiver, some functions or modes cannot be used, or you need to update the transceiver's firmware. Please use the latest firmware version of the transceiver.

### MINIMUM SYSTEM REQUIREMENTS

#### PC (Base server station or Remote station)

Operating system: Windows® 10 (32-bit/64-bit),

Windows® 8.1 (32-bit/64-bit), (Except for Windows® RT). Windows® 7 (32-bit/64-bit) Windows Vista® (32-bit/64-bit), 1GHz Processor or better (A multicore CPU recommended)

Memory: Windows® 7/8.1/10: 1GB (32-bit) or 2GB (64-bit)

Windows Vista®: 1GB (32-bit/64-bit)

· Hard disk space: 70MB of available disk space or more

(The Voice Memory function or Recording function

will require more)

Display resolution: 1024×600 pixels or more

• Other: IP network capability, CD/DVD drive for the

program installation

Base server station USB 1.1, 2.0 or 3.0 port

Remote station Speaker and microphone or headset (purchase separately)

On-board sound chipset recommended

· Network data speed:

• CPU:

Base server station Upload: 500 kbps Download: 350 kbps or faster Remote station Upload: 350 kbps Download: 500 kbps or faster

(When the default audio quality is used)

### **RS-BA1 SUPPLIED ITEMS**

- CD (including the RS-BA1 instruction manual, the RS-BA1 installer, the USB driver and the USB driver installation guide)
- USB cable (A-B type) · Installation guides

### **OPTIONS**

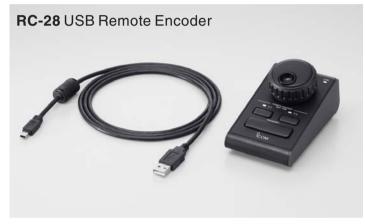

- Adjustable dial sensitivity and auto tuning step (OFF/Low/High)
- Two programmable keys of four functions (Push/Hold down)
- Large PTT switch (Push to toggle/Hold down to transmit)
- The RC-28 will still operate in the background even if a different application (Such as logging software) is open

The latest software updater can be downloaded free from:

http://www.icom.co.jp/world/support/index.html

All stated features, screen shots, and specifications may be subject to change without notice or obligation. Icom, Icom Inc. and Icom Iogo are registered trademarks of Icom Incorporated (Japan) in Japan, the United States, the United Kingdom, Germany, France, Spain, Russia, Australia, New Zealand and/or other countries. Windows and Windows Vista are either registered trademarks or trademarks of Microsoft Corporation in the United States and/or other countries.

ICOM Inc. 1-1-32, Kamiminami, Hirano-Ku, Osaka 547-0003, Japan Phone: +81 (06) 6793 5302 Fax: +81 (06) 6793 0013

www.icom.co.jp/world

Count on us!

#### Icom America Inc.

12421 Willows Road NE, Kirkland, WA 98034, U.S.A Phone: +1 (425) 454-8155 Fax: +1 (425) 454-1509 E-mail: sales@icomamerica.com URL: http://www.icomamerica.com

#### Icom Canada

Glenwood Centre #150-6165 Highway 17A, Delta, B.C., V4K 58B, Canada Phone: +1 (604) 952-4266 Fax: +1 (604) 952-0090 E-mall: info@comcanada.com URL: http://www.icomcanada.com

#### Icom Brazil

Rua Itororó, 444 Padre Eustáquio Belo Horizonte MG CEP: 30720-450. Brazil E-mail: sales@icombrazil.com

# Icom (Europe) GmbH

Communication Equipment Auf der Krautweide 24
65812 Bad Soden am Taunus, Germany
Phone: +49 (6196) 76685-0
E-mail: info@icomeurope.com URL: http://www.icomeurope.com

#### Icom Spain S.L.

Ctra. Rubi, No. 88 "Edificio Can Castanyer Bajos A 08174, Sant Cugat del Valles, Barcelona, Spain Phone: +34 (93) 590 26 70 +34 (93) 589 04 46 E-mail: icom@icomspain.com
URL: http://www.icomspain.com

#### Icom (UK) Ltd.

Blacksole House, Altira Park Herne Bay, Kent, CT6 6GZ, U.K. Phone: +44 (0) 1227 741741 Fax: +44 (0) 1227 741742 E-mail: info@icomuk.co.uk URL: http://www.icomuk.co.uk

#### Icom France s.a.s. Zac de la Plaine,

1 Rue Brindejonc des Moulinais, BP 45804, 31505 Toulouse Cedex 5, France Phone: +33 (5) 61 36 03 03 x: +33 (5) 61 36 03 00 mail: icom@icom-france.com URL: http://www.icom-france.com

#### Icom (Australia) Pty. Ltd.

Unit 1 / 103 Garden Road, Clayton, VIC 3168 Australia Phone: +61 (03) 9549 7500 Fax: +61 (03) 9549 7505 E-mail: sales@icom.net.au URL: http://www.icom.net.au

# Icom New Zealand

39C Rennie Drive, Airport Oaks Auckland New Zealand Phone: +64 (09) 274 4062 Fax: +64 (09) 274 4708 E-mail: inquiries@icom.co.nz URL: http://www.icom.co.nz

# Asia Icom Inc.

6F No. 68, Sec. 1 Cheng-Teh Road, Taipei, Taiwan, R.O.C. Phone: +886 (02) 2559 1899 Fax: +886 (02) 2559 1874 nail: sales@asia-icom.com tL: http://www.asia-icom.com

#### Shanghai Icom Ltd.

No.101, Building 9, Caifuxingyuan Park No.188 Maoting Road, Chedun Town, Songjiang District, Shanghai, 201611, China Phone: +86 (021) 6153 2768 +86 (021) 5765 9987 mail: bjicom@bjicom.com RL: http://www.bjicom.com

Your local distributor/dealer: